# **F22R Okosóra** kézikönyv

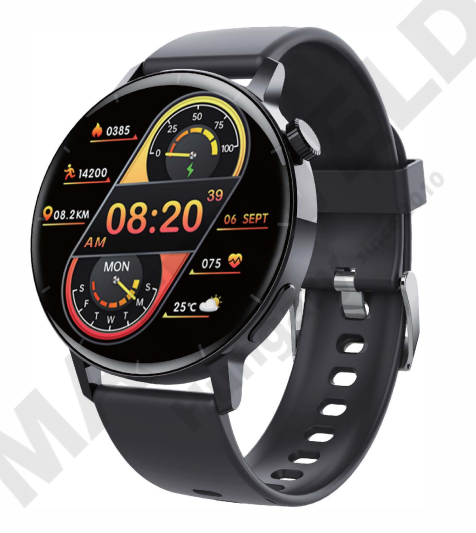

# Tartalom

#### 01-21. oldal Magyar kézikönyv

since 2010

# **A mobiltelefon-rendszer hardverplatformjának meg kell felelnie a feltételeknek.**

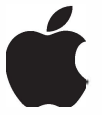

1OS rendszer 9.0 vagy újabb

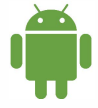

Android rendszer 4.4 vagy újabb

# **A termék aktiválása és töltése**

Ha az intelligens karkötőt először használja, használja az 5 V / 1 A-es hálózati adaptert a töltéshez és aktiváláshoz. Ha az akkumulátort nem lehet normálisan bekapcsolni, kérjük,

csatlakoztassa és töltse fel 30 perccel, mielőtt bekapcsolná. A jó töltési érintkezés biztosítása érdekében kérjük, tartsa a fém érintkezőket szennyeződéstől, oxidációtól és szennyeződésektől mentesen. A karkötőhöz mellékelt töltőkábel egy mágneses töltőkábel, kérjük, töltse az alábbiak szerint. Ha nem kell messze használni huzamosabb ideig kapcsolja ki a gépet, és győződjön meg arról, hogy havonta egyszer töltődik. Kérjük, minden töltés után húzza ki a töltőkábelt az adapterből. Vegye figyelembe, hogy szigorúan tilos a mágneses töltőfejet vezető tárgyakhoz, például fémhez rögzíteni. Töltési feszültség: 5V Töltési idő: kb 2 óra

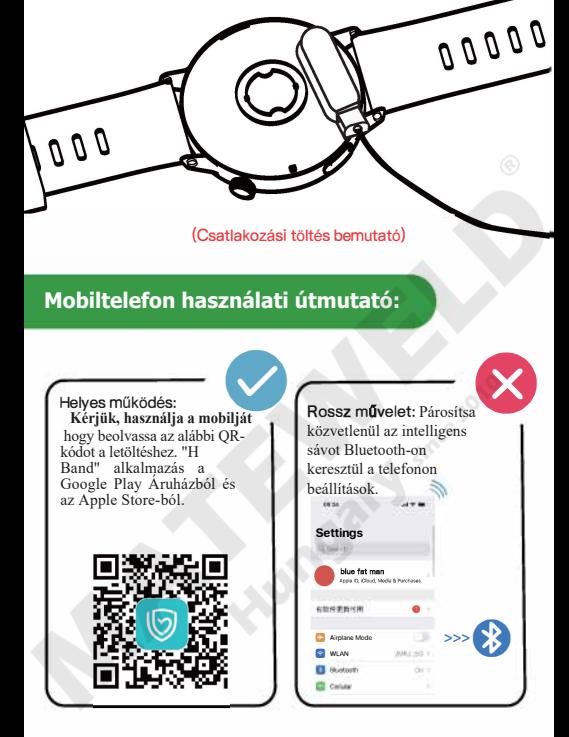

Megjegyzés: A telepítési folyamat során a "H Band" App kérni fogja, hogy engedélyezze a GPS-t, a Bluetooth-t, a fájlokat, a kamerát, az üzeneteket, az értesítéseket stb. Kérjük, kattintson az "Engedélyezés" gombra az összes figyelmeztetéshez, amely segít biztosítani, hogy minden funkció megfelelően működjön.

#### 1. "H Band" csatlakozási eljárás

A. Nyomja meg és tartsa lenyomva a kerek gombot 3 másodpercig az intelligens karkötbekapcsolásához. B. Kapcsolja be a telefon Bluetooth-ját és GPS-ét.

C. Nyissa meg a "H Band" alkalmazást, és kattintson a "Kattintson a csatlakozáshoz" gombra az "Irányítópult" felületen. Lásd alább:

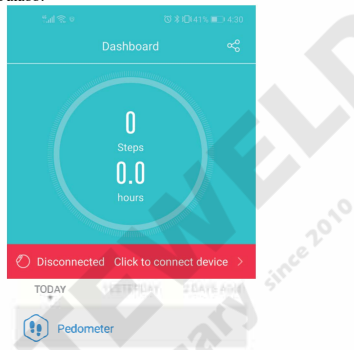

Ezután a keresőoldalra lép, és a listában megjelenik az "F22R" felirat. Lásd alább. Ha az "F22R" nem szerepel a listában, kérjük, húzza lefelé a képernyőt az újbóli kereséshez, majd válassza az "F22R" lehetőséget az összerendelés befejezéséhez.

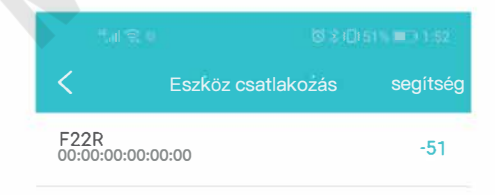

# **1. Híváskapcsolat**

**Amikor el**ő**sz**ö**r használja az Android rendszert, k**ö**vesse a csatlakozási lépéseket.**

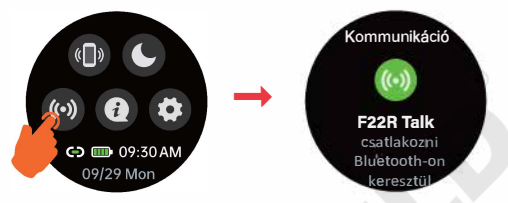

1 : Húzza le az órát, hogy belépjen a helyi menü felületére, és kapcsolja be a Bluetooth híváskapcsolót

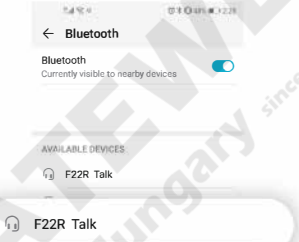

**2010** 

2. Nyissa meg a mobiltelefon Bluetooth beállításait, válassza ki az "F22R Talk" elemet a beolvasott eszközök listájából, majd kattintson a párosítás gombra, a mobiltelefon párosítva lesz az órával.

(Megjegyzés: ha 1 percen belül nem történik hívás vagy zenelejátszás, az óra lecsatlakozik, és az óra a háttérben fog működni. Ha bejövő hívás érkezik a telefonon, vagy az órát hívás kezdeményezésére használják, automatikusan újracsatlakozik. Más esetekben manuálisan kapcsolja be a híváskapcsolót. Ha megszakad, manuálisan kattintson a Bluetooth híváskapcsolóra a helyi menü felületén az újracsatlakozáshoz.)

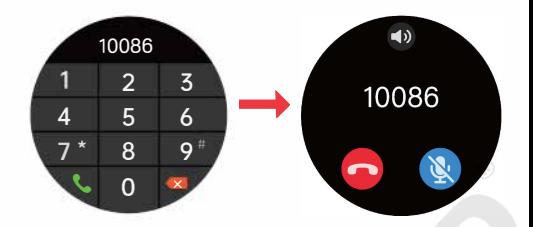

3:Most, hogy órája normálisan csatlakozik a mobiltelefonhoz, hívásokra és zenehallgatásra is. Jegyzet:

1. 1. Ha véglegesen nem szeretné használni a hívásfigyelő funkciót, kérjük, törölje az F22R Talk-ot a mobiltelefon

Bluetooth beállításaiból 2. A mobiltelefon-rendszerek, az APP verziófrissítések stb. eltérései miatt a tényleges működés és az irányelvek között kis eltérések lehetnek. Kérjük, nézze meg a tényleges működést.

# **2.Hívás kapcsolat**

Kövesse a lépéseket az IOS rendszer első alkalommal történő csatlakoztatásához

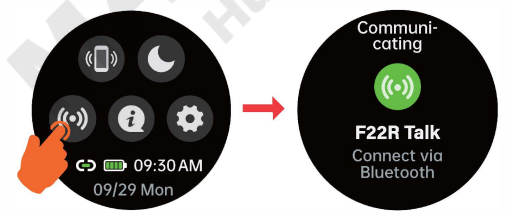

1: Húzza le az órát, hogy belépjen a helyi menü felületére, és kapcsolja be a Bluetooth híváskapcsolót.

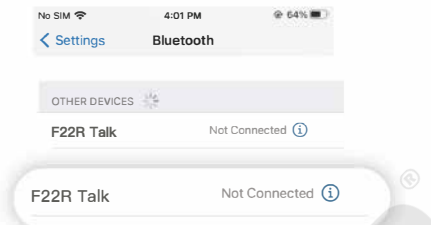

2: Nyissa meg a mobiltelefon Bluetooth beállításait, válassza ki az "F22R Talk" lehetőséget a beolvasott eszközök listájából, és kattintson a párosítás gombra, a mobiltelefon párosítva lesz az órával.

(Megjegyzés: ha 1 percen belül nem történik hívás vagy zenelejátszás, az óra lecsatlakozik, és az óra a háttérben fog működni. Ha bejövő hívás érkezik a telefonon, vagy az órát hívás kezdeményezésére használják, automatikusan újracsatlakozik. Más esetekben manuálisan kapcsolja be a híváskapcsolót. Ha megszakad, manuálisan kattintson a Bluetooth híváskapcsolóra a helyi menü felületén az újracsatlakozáshoz.)

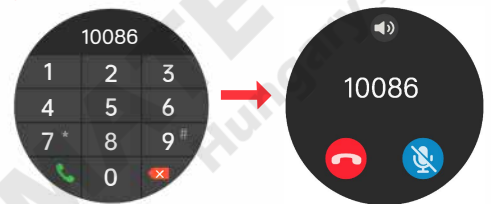

3: Most, hogy órája normálisan csatlakozik a mobiltelefonhoz használhatja hívásokra és zenehallgatásra. Megjegyzés:

1 . Ha véglegesen nem szeretné használni az órahívás funkciót, kérjük, törölje az F22R Talk-ot a mobiltelefon Bluetooth beállításaiból

2. A mobiltelefon-rendszerek, az APP verziófrissítések stb. eltérései miatt a tényleges működés és az irányelvek között kis eltérések lehetnek. Kérjük, nézze meg a tényleges működést.

# **3. APP telepítése és csatlakozás**

#### 3. APP telepítése és csatlakozás

1. A "H Band" APP használatakor be kell kapcsolnia a Bluetooth és a helymeghatározási funkciókat. Amikor először tölti le és használja a "H Band" APP-ot, hogy a releváns adatok pontosabbak legyenek, be kell jelentkeznie az APP promptsRelated lnformation szerint.

A sport és információs emlékeztető funkciók megfelelő engedélyeket igényelnek, mint például a mobiltelefon helymeghatározása, az információolvasás és a Bluetooth használat. Az APP első használatakor egy felugró ablak emlékezteti Önt. Kérjük, hogy mindegyiket engedélyezze, vagy engedélyezze a használat során. Az elutasítás az óra egyes funkcióit használhatatlanná teszi.

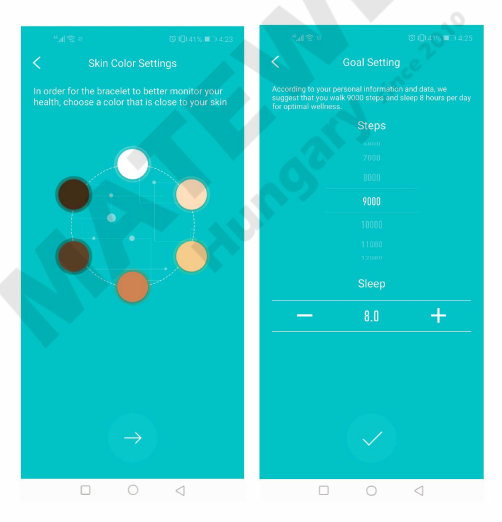

-07-

#### **4. Információ emlékeztető funkció:**

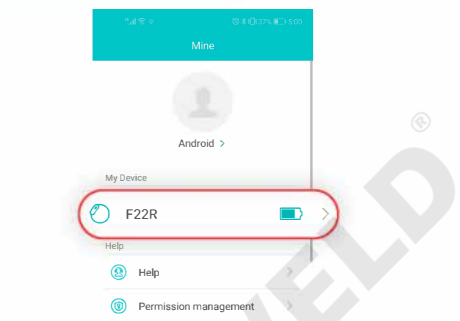

nevére "F22R" az óra funkció beállítási menüjébe való belépéshez

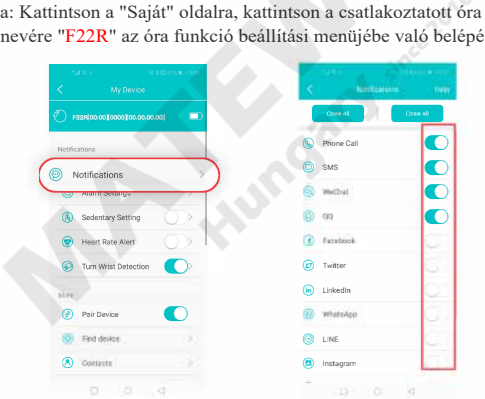

b: Kattintson az "Information emlékeztető" felületre

c: Csak kapcsolja be az APP mögötti kapcsolót, amelyet az órán lévő információkkal szeretne felébreszteni.

#### Band" nem tudja felsorolni az összes APP-ot. Ha a kívánt APP nem szerepel a listában, az alábbiak szerint állíthatia be.

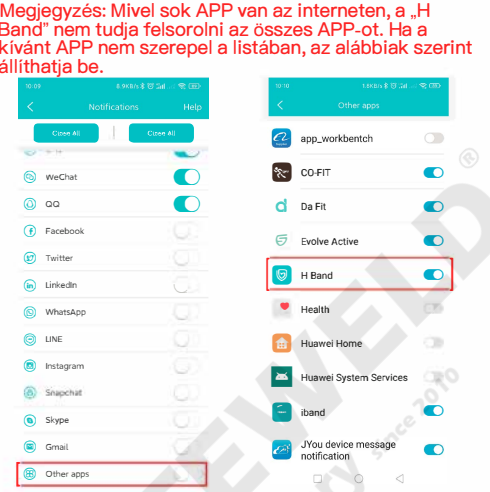

d: Görgessen a lista aljára, és kattintson az "Egyéb alkalmazások"elemre.

e: Keresse meg a kívánt APP-t, és kapcsolja be a hátul lévő kapcsolót<br>a megfelelő APP információs a megfelelő APP emlékeztető befejezéséhez.

A mobiltelefon rendszer verziója és az óra jele stb. miatt az órán lévő információk vétele kis késéssel jelentkezik. Ha az óra a kézikönyv szerinti beállítás után sem tudja fogadni az emlékeztető üzenetet, kattintson a súgó gombra a beállítási oldalon, a "H Band" ellenőrzi, hogy a beállítás helyes-e, és kövesse az utasításokat a telefon beállításának befejezéséhez.

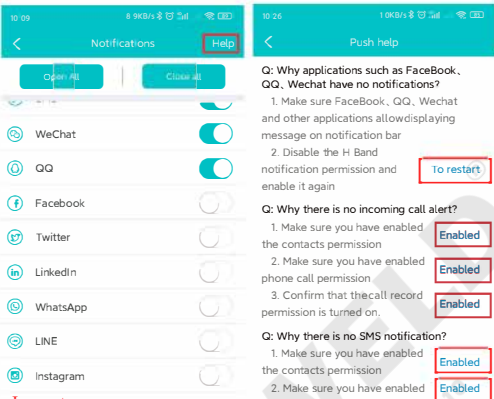

#### Jegyzet:

1: A mobiltelefonnak jogosultnak kell lennie a "H Band"-hoz kapcsolódó engedélyekhez. (A megfelelő megkereséséhez adja meg a mobilalkalmazás engedélykezelését

harmadik féltől származó APP, és válassza ki a megnyitáshoz) 2: Nyissa meg a mobil értesítések kezelési beállítását, hogy az üzenetet továbbító harmadik féltől származó alkalmazás értesíteni tudja az emlékeztetőt a felugró ablakban.

(Megjegyzés: Az óra oldalon található push értesítési emlékeztető forrása a mobiltelefonon megjelenő felugró értesítési emlékeztetőn alapul, hogy megvalósítsa a push emlékeztetőt)

3: A "H Band" megnyitása után válassza ki a hívásemlékeztetőt, az SMS-emlékeztetőt és a harmadik féltől származó APP emlékeztetőt (például WeChat, Facebook, Twitter stb.) 4: A "H Band"-nak folyamatosan futnia kell a mobiltelefon hátterében, és az órát mindig a "H Band"-hoz kell csatlakoztatni. (Megjegyzés: az Android telefonokat manuálisan kell kezelni az akkumulátor beállításainál, lehetővé téve a háttértevékenységeket, vagy az egyes telefonokat hozzá kell adni "H Band" a whitelist.lOS mobiltelefonnak meg kell adnia a beállításokat, kattintson a "H Band" alkalmazásra a "háttéralkalmazás frissítés")

## **5 : Funkciókapcsoló**

Nyissa meg a "H Band" alkalmazást ----> kattintson a "Saját" oldalra ----> kattintson az "F22R" ----> kattintson a "Switch Settings" gombra a funkciókapcsoló beállításainak megadásához:

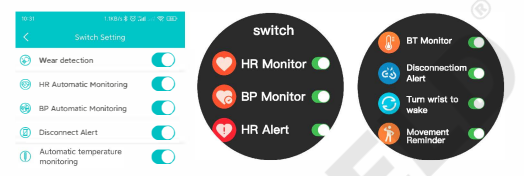

#### (Nézze meg a megfelelő kapcsolót)

a. a. Viselésérzékelés: Az óra bekapcsolása után rendszeresen észleli, hogy viseli-e. Ha azt észleli, hogy nem viseli, az ezt követő pulzusszám, vérnyomás és testhőmérséklet leállítja az automatikus érzékelést. b. Automatikus pulzusfigyelés: a pulzusérzékelés félóránként automatikusan megtörténik.

c. Automatikus vérnyomásmérés: automatikus vérnyomásmérés félóránként.

d. Automatikus hőmérséklet-figyelés: automatikus hőmérséklet-érzékelés félóránként.

e. Leválasztási emlékeztető: Ha a mobiltelefon távol van az órától, vagy a mobiltelefon Bluetooth-ja ki van kapcsolva, az óra emlékeztetőt küld.

Megjegyzés: Az automatikus felismerés funkció bekapcsolása növeli az energiafogyasztást, kérjük, állítsa be az igényeinek megfelelően.

# **6 : Az óralap beállításai**

Nyissa meg a "H Band" alkalmazást ----> kattintson a "Saját" oldalra ----> kattintson az "F22R" gombra ----> kattintson a "Tárcsázási beállítások" gombra a tárcsázási beállítások megadásához.

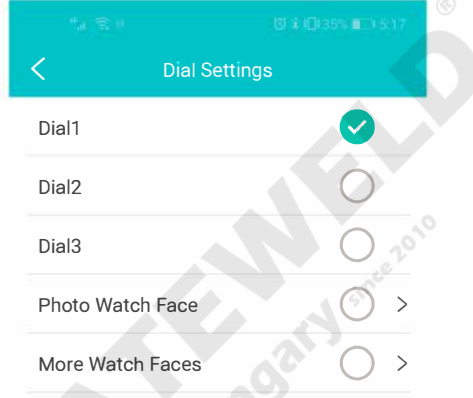

a. Az óra három beépített tárcsával rendelkezik, amelyeket az APP-ban válthat.

b. Fényképes óralap: A kép feltöltésével személyreszabhatja az óralapot.

e. További számlapok: A "H Band" nagyszámú számlappal rendelkezik, először kiválaszthatja a kívánt számlapot, és letöltheti az órájára.

### 7: Egyéb beállítások

#### Válassza ki személyének megfelelő műveletet! igények.

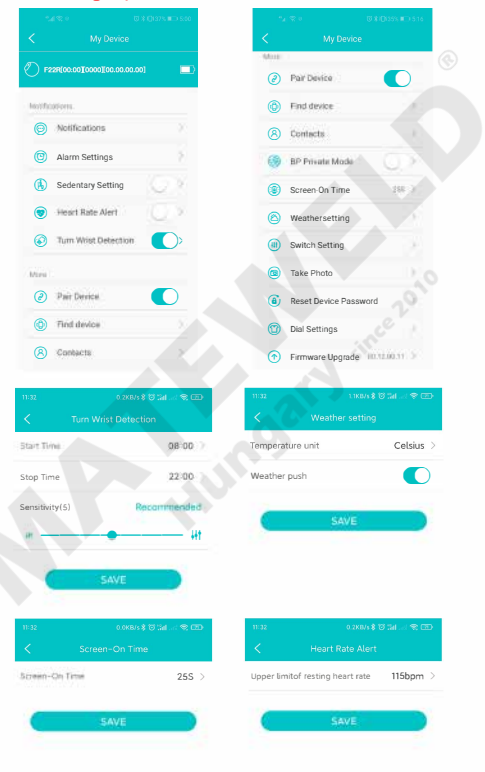

## Az óra funkcióinak kezelési útmutatóia

#### 1 Kulcsművelet:

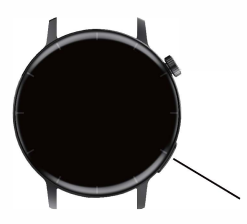

Kerek oldalsó gombok: Röviden megnyomva beléphet és kiléphet a funkciófelületről.

interfész, rövid megnyomás a világosabbá és fekete képernyőhöz, a többi funkciófelületen rövid megnyomással visszatér a fő felületre

Oldalsó kulcs: Nyomia meg és tartsa lenyomya 3 másodpercig a bekapcsoláshoz.

2. Betárcsázás, kapcsolatok, hívásnaplók

(Megiegyzés: A hívással kapcsolatos funkciók használatához egyszerre kell csatlakoztatnia a "H Band" APP-ot és a mobiltelefon Bluetooth-át. A csatlakozási módot lásd a fenti kezelési útmutatóban)

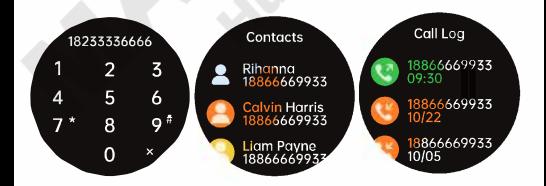

A néviegyeket hozzá kell adni a "HBand" APP-ban)

3. Zenevezérlés:

Ezzel a funkcióval vezérelheti a telefonon lévő zenét. Szünet/Előző/Következő.

(Megjegyzés: Miután az órát csatlakoztatta a "H Band" APP-jához, csak zenelejátszáshoz tudja irányítani a mobiltelefont. Miután az órát csatlakoztatta a mobiltelefon Bluetooth-jához, az óra le tudja játszani a zenét a mobiltelefon.)

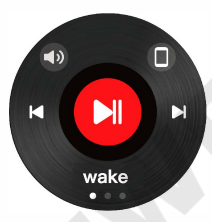

4. Alvó üzemmód: Mindig ismerje alvási állapotát.

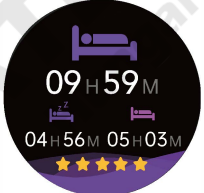

#### Jegyzet:

a: Az alvó üzemmód 21:00 órától másnap 11:00 óráig indul;

b: Ha az alvás számítási periódusa során sokszor ébred és gyakori a kézmozgás, akkor az óra úgy ítéli meg, hogy felébredt állapotban van és kilép az alvó üzemmódból, és adathiba lép fel.

5. Pulzusszám:

Tartsa szemmel szíve egészségét, a nap 24 órájában, amíg el nem éri a pulzusszám monitorozását, amennyit el kell érnie

"valós idejű pulzusfigyelés" és "Magas pulzusszám riasztás".

(24 órás észlelés, be kell kapcsolnia az automatikus észlelést az APP-ban vagy az órán)

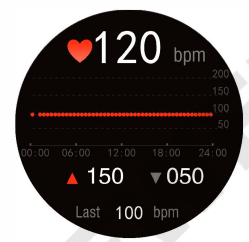

since 2010

6. Véroxigén:

Határozza meg Ön a vér oxigénszintjét és kövesse nyomon testének változásait.

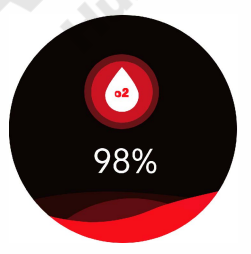

7. Vérnyomás: A vérnyomás állapotának valós idejű mérése, a test időben történő megértése, és nagyobb egészségvédelmet nyújthat magának. (24 órás észlelés, az automatikus észlelést be kell kapcsolni az APP-ban vagy az órában)

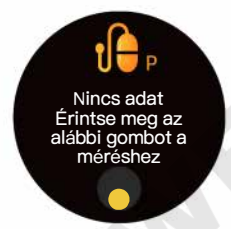

ince 2010

8. Testhőmérséklet:

Kényelmes hőmérsékletmérő eszköz a testhőmérséklet-változások egyszerű megértéséhez. (Használat előtt 10 percig viselje, ezután mérjen. A 24 órás érzékeléshez meg kell nyitnia az automatikus érzékelést az APP-ban vagy az órában)

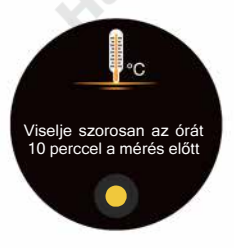

#### 9. Vércukor:

Intelligens vércukorszint-érzékelő, hordozható, valós idejű. A vércukorértékek biztonságos és pontos mérése, időben történő kommunikáció. Tudja, hogy ésszerű étrendet követ, szabályozza a vércukorszintet a hatékony megelőzés céljából.

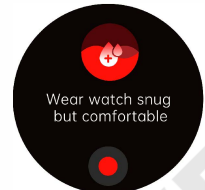

Megjegyzés: Ez a termék nem orvosi eszköz. A fenti vizsgálatokból nyert adatok és eredmények messzemenően csak referenciaként szolgálnak. Az orvosi célokra messzemenően nem használhatók fel, csak referenciaként használhatók fel. Ha rosszul érzi magát, a lehető leghamarabb kérjen rendszeres orvosi kezelést. Testellenőrzés!

#### 10. Nyelvi asszisztens:

Aktiválja a hangsegédet a hang előhívásához a telefon asszisztense, például Siri, Bixby stb. Ön beszélhet az órához, telefonálhat, zenét játszhat ... (Megjegyzés: Ez a funkció csak az óra után használható csatlakozzon a mobiltelefon Bluetooth-jához}

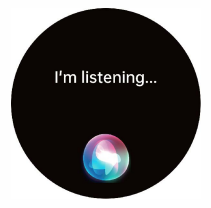

11 Női funkció:

Az APP női felhasználój, beállíthatják személyüket a fiziológia az APP Status emlékeztetőben. Négy típust állíthat be: menstruációs időszak, terhességi felkészülési időszak, terhességi időszak és anvai időszak. Szív emlékeztető. (Konkrét információkért nézze meg személvétl fizikai állapotátl)

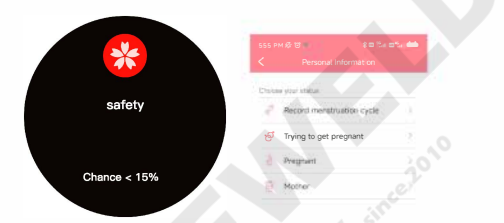

#### 12.50 sportolási mód:

50 sportmód, mindig ügyeljen az egészségre, a professzionális adatelemzés elkíséri Önt.

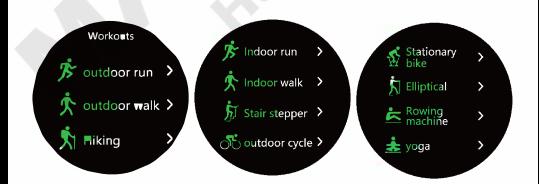

További funkciók váriák a felfedezést

FAQ's

#### 1 > Miért van különbség a vérnyomás és a vérnyomásmérő között?

Az okosóra és a vérnyomásmérő közötti mérési értékek eltérését számos tényező okozza. Először is, a vérnyomásmérő a brachialis artériát, míg az okosóra az arteriola két fő ágát méri. Normálisan elmondható, hogy az aorta és az arteriola vérnyomásmérési értékei közötti különbség 3-40; ha az okosórát és a vérnyomásmérőt egyszerre használod vérnyomásmérésre, mivel az artériákon átáramló vér centrifuga!, a szalag nyomást gyakorol a könyök közepe alatti területre, amikor vérnyomásmérőt használsz vérnyomásmérésre, így hogy a vér átmenetileg nem tud zökkenőmentesen áramolni az artéria alsó ágaiba; ebben az esetben a vaszkuláris feszültség megnő, ami a nyomásmérési értékek nagyobb eltéréséhez vezet.

#### **2>**Miért nem hordhatod az okosórát, amikor veszel egy forró fürdőt?

A fürdővíz hőmérséklete olyan magas, hogy gőzt fog képezni, amelynek molekuláris sugara kicsi, így könnyen áthatol a résen. Amikor a hőmérséklet csökken a pára visszacsapódik folyadékcseppekké ami könnyen belső rövidzárlathoz és károsodáshoz vezet.

#### 3. Miért nem tud üzenetet fogadni az okosóra? Android:

1. Győződjön meg arról, hogy telefonja engedélyezte az alkalmazás automatikus futtatását a háttérben;

2. Győződjön meg arról, hogy telefonja lehetővé teszi, hogy a "H Band" értesítéseket küldjön. (Beállítás> Értesítések és vezérlőközpont>Alkalmazásértesítések> Ellenőrizze, hogy a "H Band" be van-e kapcsolva.) 10S:

1 . Győződjön meg arról, hogy telefonján megnyitotta a háttérben futó alkalmazás frissítését (Beállítások>Általános>Alkalmazásfrissítés

háttérben>Ellenőrizze, hogy a "H Band" be van-e kapcsolva) 2. Győződiön meg arról, hogy telefonja engedélyezi a "H Band" számára, hogy értesítéseket küldjön Önnek (Beállítás>Értesítések>

"H Band">Értesítés engedélyezése)

Megjegyzés: A töltőadapterrel kapcsolatban 5V/1A specifikációjú adaptert ajánlunk. 2-3 órás töltést javasolunk. A meghibásodások elkerülése érdekében kérjük, ne használjon gyorstöltő adaptereket. A töltéshez használjon 5 V és 1 A közötti töltőt. Előfordulhat, hogy egyes power bankok nem töltik az órát. A töltés után időben válassza le a töltőt és a töltőkábelt.

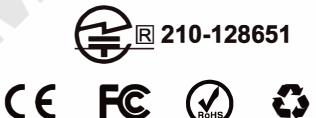